# **MiniCAD versione 5.0**

*di Raffaello De Masi*

*~ nna Bondarkyc* è *una bambina* ! *russa di otto anni che da un po' di tempo* è *mia ospite durante l'estate* e *le vacanze di Natale. Esile co*me *un filo di cotone, capelli* e *occhi chiarissimi, viso da madonnina di icona,* è *dotata di una intelligenza vivacissima. Circa un anno fa cominciò a giocherellare col mio vecchio FX; ovviamente cominciò con KidPix* e *la cosa era ancora più piacevole in quanto era aiutata da un touch screen* e *dai una penna ottica che le rendevano più facili le cose. Ma il periodo di apprendistato fu molto, molto breve.*

*Mi resi immediatamente conto che Anna era particolarmente versata per il disegno geometrico. Sebbene gli argomenti dei suoi disegni fossero* (e *non poteva essere che così) case, montagne* e *soli nascenti,* e, *soprattutto, donne in abiti molto caratterizzati (i suoi propositi, per l'avvenire sono quelli di* *divenire creatrice di moda) notai che, in Canvas (il passo successivo dell'evoluzione del suo software d'uso) preferiva adoperare il modulo geometrico in luogo di quello di disegno ornamentale. Di Canvas acquisì immediatamente le tecniche d'uso, passando successivamente a Claris Cad per approdare, alla fine a MiniCad* 5, *di cui avevo acquistato una copia qualche mese fa.*

*Dotata di una infinita pazienza, sta passando il pomeriggio* (è *la vigilia di Natale) a costruire, pezzetto per pezzetto, una piantina ferroviaria; ovviamente non* è *proprio padrona delle leggi della rappresentazione grafica, visto che mette i binari (tutti corredati puntigliosamente di scambi, traversine* e *linee morte) in pianta* e *i fabbricati* e *gli alberi in prospettiva, ma* è *circa due ore che sta disegnando nel più assoluto silenzio,* e *questo mi consente di lavorare con calma* e *di sperare di essere più*

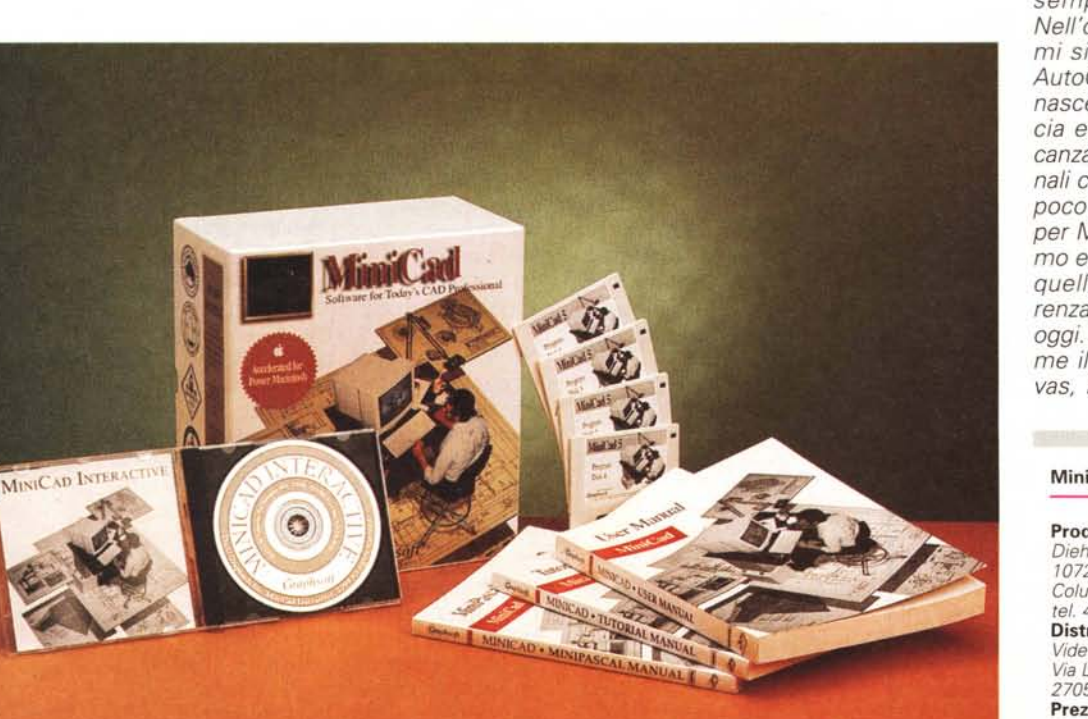

*puntuale alla consegna degli articoli, che Andrea mi ha tassativamente prescritto per il 28.*

*/I bello della vita* è *che non si può prevedere assolutamente il futuro. Guardate il Macintosh; all'inizio, questo anche per demerito della concorrenza, il melone fu immediatamente battezzato come macchina dedicata alla grafica, grazie anche a due applicazioni che oggi fanno sorridere ma la cui maneggevolezza* e *potenza fecero allora scalpore; parlo di MacPaint* e *MacDraw, che ancora oggi sopravvivono la prima come bonus della seconda, l'altra come pacchetto che oggi, dopo la perdita di Claris Cad,* è *rimasta l'unica bandiera della grafica Claris. Dicevamo che* è *strana in quanto, anche* se *ancora oggi permane un gap notevole tra le applicazioni Mac* e *DOS-Windows, le applicazioni di grafica della mela si sono ridotte come numero (ma grazie a Dio, sono divenute sempre più potenti* e *complesse). Nell'olimpo della grafica vettoriale i nomi si contano sulle dita di una mano: AutoCad per Mac, abortito in pratica sul nascere perché abbinava a un 'interfaccia ereditata dal mondo DOS la mancanza di vere* e *proprie prestazioni originali che lo rendessero più appetibile (un poco come* è *successo con Lotus 123 per Mac); TopCad, dal prezzo elevatissi*mo e, *a mio parere, non proporzionato a quello che viene offerto dalla concorrenza; MiniCad, appunto, di cui parliamo oggi. Il resto* è *a un livello più sotto, co*me *il non più presente ClarisCad, Canvas, BluePrint (della stessa Diehl), l'e* c-

#### **MiniCAD versione** 5.0

#### **Produttore:**

*Diehl GraphSoft Inc. 10720 Suite 100 - Old Columbia Road Columbia MD 21046 tel 410-290-5114* **Distributore:** *Videocom Via Lamarmora, 7 27058 Voghera (PV)* **Prezzo** *(lVA esclusa): Lit. 2.600.000* + *IVA*

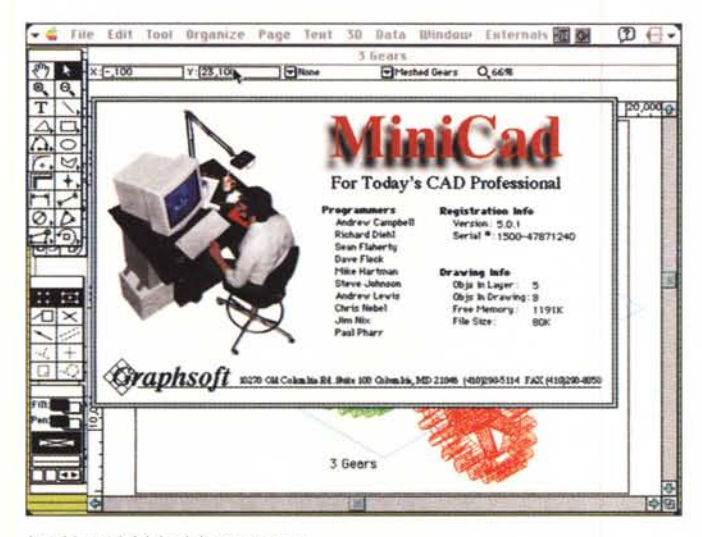

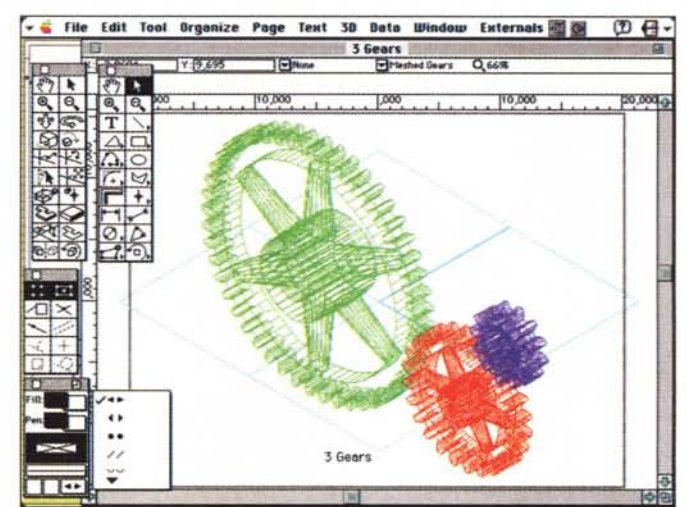

La videata iniziale del programma

cellente Cricket, SanGraph, e la nuova versione, di prossima uscita, di Mac-Draw Pro che dovrebbe ereditare molti tool del vecchio Claris Cad.

È successo cioè che la vocazione (peraltro falsa) alla sola grafica di Mac non ha generato un esteso numero di applicazioni dedicate alla stessa. Certo, il livello dei programmi è altissimo e le prestazioni degne delle migliori macchine dedicate; una volta ebbi a citare, su queste pagine, un proverbio latino «Aquila non capit muscas - l'aquila non acchiappa le mosche» rivolto agli sforzi che, in altri mondi e su altre piattaforme, si tenta di fare per potersi confrontare con quello che accade nel nostro. Ma ognuno può pensarla come vuole, anche se è da raccontare la frase di un mio collega che affermava che con Corel Draw poteva fare le stesse cose del mio MiniCad; bontà sua; io non mi sono neppure degnato di rispondere!

#### Il pacchetto

Acquistare MiniCad significa portarsi a casa un ponderoso scatolo degno della migliore tradizione Microsoft. Mille pagine di manualistica e qualche mega di software non sono uno scherzo da poco. Diehl, abbandonata la confezione con raccoglitori ad anelli, ha optato per il più pratico formato a volume cucito. I manuali sono tre; un tutorial, che, con la scusa di una visita guidata offre invece un ottimo training ed un'ampia panoramica sulle funzioni di base e avanzate del pacchetto; un manuale utente organizzato a mo' di dizionario che fornisce i più opportuni chiarimenti e riferimenti per le funzioni disponibili, e infine un

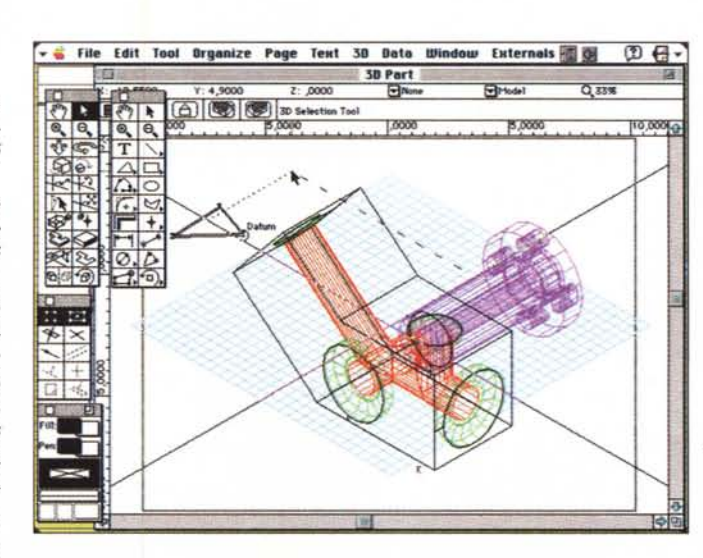

Le palette mostrate in default; si noti l'analogia tra i tool in 2 e 3D.

Integrazione degli am-

bienti in 2 e 3D durante la creazione di un

pezzo di una pompa

meccanica

chiaro volume dedicato al MiniPascal (non poi tanto mini), linguaggio di programmazione delle funzioni stesse.

#### MiniCad, un programma nuovo con un occhio a tutto il vecchio

MC5, come tutti i suoi predecessori, gira su praticamente tutti i Macintosh più recenti, dal Classic ai PowerMac. Grande cura è stata posta dagli implementatori per evitare fastidi agli utenti; non avremo praticamente mai richieste strane e bombe esplosive per mancanza di memoria (ovvio che almeno 4 Mega sono consigliabili) o di add-in particolari, ma, come c'era da aspettarsi, le prestazioni variano sensibilmente da macchina a macchina. Almeno in questo caso, veloce è meglio.

Sebbene le prestazioni incomparabilmente più superbe si abbiano sulla serie Power, il pacchetto, come dicevamo precedentemente, contiene anche una versione per macchine 68K (macchine dotate di processore 68X00, tanto per intenderci). Tanto per fare una prova ho montato MC su un Powerbook 10 ed ha funzionato lo stesso, bene se si tollerava il tempo, un poco lunghetto, della reazione ai comandi. Ma, tanto per capirci, un 68030 a una cinquantina di MHz o un LC4, per non esagerare, fanno divertire parecchio. L'installer, ovviamente, configurerà automaticamente il programma in base alla macchina presente.

Tanto per essere precisi, MC ha bisogno di almeno 2.5M di RAM liberi, ma un'ipotesi più realistica ne richiede almeno 6-8. In ogni caso la maggiore o minore quantità ridurrà solo le dimensioni dei file creabili.

Il programma ha un'allocazione minima di 2500K (appunto!) che aumenterà nel caso di maneggio di immagini tridi-

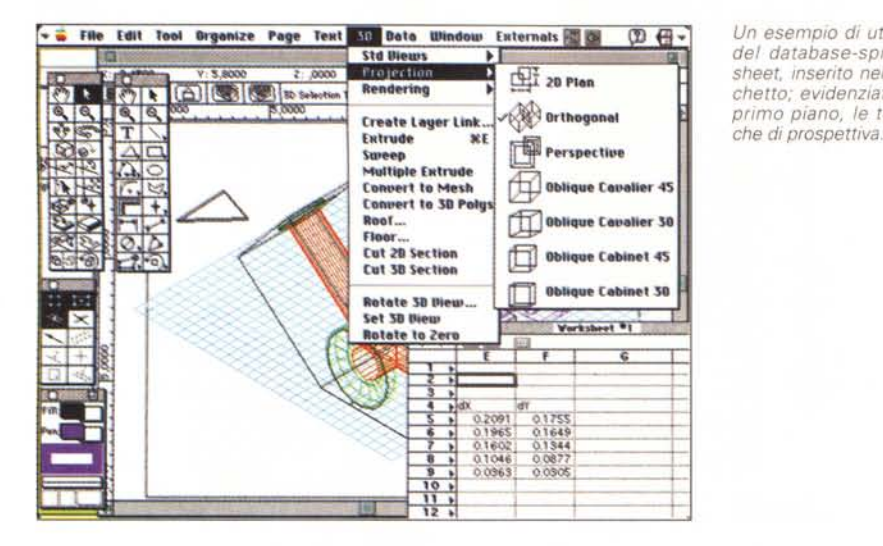

mensionali. È raccomandato l'aumento ad almeno 5 appena la RAM installata lo permette. Se si è in ristrettezze di memoria, alcune funzioni potrebbero essere non disponibili o disabilitate; in ogni

caso il programma avvisa l'utente di eventuali problemi che stanno per sopravvenire, consigliandolo acconciamente. Il pacchetto funziona perfettamente sotto System 7, mentre certe

*Un esempio di utilizzo del database-spreadsheet, Inserito nel pacchetto; evidenziate, in primo piano, le tecni*prestazioni possono essere rallentate o ridotte sotto System 6.05 (configurazione minima). La memoria virtuale del pannello di controllo, sempre consigliabile, è in questo caso assolutamente necessaria per godere di prestazioni accettabili. La cosa è assolutamente obbligatoria sotto PowerMac, che carica interamente in memoria il programma, e che può sfruttare la memoria virtuale per scaricare parte del codice in caso di necessità. Il livello migliore delle prestazione si ottiene, sotto System 7 e

PowerMac, con una ventina di Mb di RAM disponibili. In questo caso anche la manipolazione di complessi oggetti tridimensionali diviene uno scherzo da ragazzI.

Sebbene MiniCad non sia protetto da copiatura, lo è da uso sotto network. In altri termini ogni utente-macchina che utilizza MC deve avere un numero di registrazione diversa; al lancio MC controlla se sulla rete ci sono altri utenti dotati dello stesso numero di serie e, in caso positivo, rifiuta di continuare). Inoltre l'assenza di un coprocessore mate-

## **Cosa c'è di nuovo nella versione'** 5

Per coloro che già conoscono MiniCad ci è parso opportuno elencare le nuove possibilità offerte da questa nuova versione. Il confronto è fatto, ovviamente, con la versione 4.

MC5 dispone, innanzi tutto, di un software di installazione capace di *creare* sia la versione 68K che quella nativa per PowerMacintosh. In questo le etichette del package («ottimizzato per Power-Mac») non rendono giustizia allo sforzo della Diehl; si tratta, infatti, in questo secondo caso, di una versione completamente nuova, riscritta specificamente per questo processare, che, sebbene conservi esattamente eguali tutte le caratteristiche di interfaccia e di funzioni, sfrutta al massimo la potenza della macchina con un software nativo dedicato e non con un aggiornamento di quello precedente.

Rispetto alla versione 4, dicevamo, MC5 è ora perfettamente uniforme alle direttive Apple per quanto riguarda le aree di testo; all'interno di un'area di questo tipo è possibile combinare a piacere corpi, stili, dimensioni e colori senza alcuna limitazione. Oggi MiniCad offre una nuova gestione dell'esportazione in formato EPS (Encapsulated-PostScript), in particolare sotto standard Adobe IIlustrator. Viene così realizzato un desiderio già diverse volte espresso dagli utenti MC, vale a dire quello di poter trapiantare in programmi dedicati a creazione di brochure, dépliant, cataloghi, disegni complessi non ivi realizzabili.

IIlustrator (o, ovviamente, Free Hand) offrono così quel maggior controllo dei colori, delle tinte e delle sfumature che in MC sarebbero ridondanti e probabilmente inutili. Accanto a questa possibilità esiste quella di esportare modelli tridimensionali in formato Movie QuickTime: l'Animator, oggi fornito, permette di creare animazioni orbitali attorno a un punto, un asse o su un piano definibili a piacere.

Grande sforzo è stato applicato per implementare un Bal-10nHelp non banale come quello visto su molti altri pacchetti. Praticamente ogni funzione è supportata da un aiuto automatico, di buona qualità, anche se, ovviamente, l'help in linea, disponibile, è un'altra cosa.

MiniCad 5 ha finalmente eliminato il fastidioso refresh del video nel passaggio da un lucido all'altro. Contiene inoltre una nuova applicazione, OverlayEdit che permette all'utente di personalizzare molti elementi dell'interfaccia; una delle tecniche d'uso più comuni di questo pacchetto è quella di customizzare l'ambiente di lavoro aggiungendo o eliminando menu o elementi di esso. Sotto questo punto di vista vengono offerti già tre overlay predefiniti, dedicati ad esigenze particolari (architettura, meccanica, design generico).

Questa nuova versione include numerosi nuovi strumenti e comandi di menu; tra essi duplicazione di tracciato di elementi selezionati lungo un percorso definito dall'utente; conversione in polilinea di scrittura in TrueType (in questo caso le lettere divengono veri e propri elementi grafici, scomponibili per realizzare effetti speciali); è possibile, adesso eseguire congiunzioni ad Y e creare poligoni tramite rilevamento, definendo i segmenti tramite coordinate geografiche. Introdotta una semplice ma utilissima opzione: oggi, invece di spostare elementi che stanno fuori dell'area di stampa è possibile eseguire l'operazione contraria, vale a dire spostare l'Area di stampa sul disegno. Ancora, si possono definire deformazioni e ridimensionamenti di oggetti e tracciati impostando un punto di ancoraggio, mentre esistono una serie di strumenti (goniometro, subrighello, forbice, parallelografo, strumento per congiungere, creare porte, persiane, parcheggi, nuvolette di commento del progetto, creazione parametrica di linee, viti e camme, calcolo di caratteristiche come dimensioni, peso, baricentro, e così via).

La libreria completa dei simboli per MiniCad è stata completamente riveduta. Tutti i simboli sono ibridi con connotazione in 2 e 3 D e sono stati realizzati tool di aggiornamento per programmi paralleli come Nonio C e ContoursPro. Oggi MC importa perfettamente e rapidamente disegni sotto standard DXF, con completa compatibilità con ZOOM, Focus, Atlantis, DomusCad.

È oggi disponibile un nuovo modulo esterno per la realizzazione di tubaggi tridimensionali. E sufficiente realizzare un poligono 2D, che rappresenterà la sezione del tubaggio, e uno 3D che ne rappresenterà il percorso. Il comando External consentirà di determinare se l'elemento finale avrà una sezione costante o variabile da un estremo all'altro.

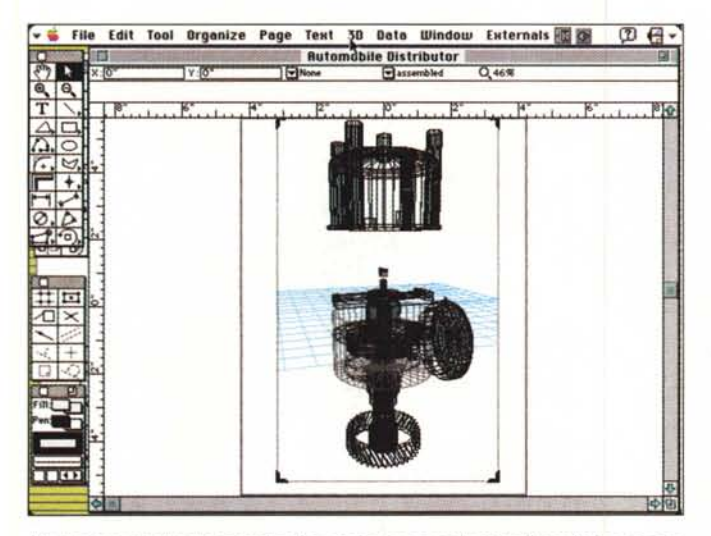

File Edit Tool Organize Page Text 30 Data Window Externals **Garage Section**  $\overline{z} \cdot \alpha$  $17 -$ F)  $\frac{a}{T}$ 30 Selection T.  $\blacksquare$   $\blacksquare$   $\blacksquare$   $\blacksquare$   $\blacksquare$   $\blacksquare$ k **WEIG** E

Un disegno di elevata complessità; molto spesso, durante il rendering, si possono avere, in questo caso, fenomeni di overflow di memoria.

Un classico disegno architettonico, con la quotatura automatica delle parti.

matico non è così penalizzante come in altri ambienti.

Sebbene MC5 accetti formati provenienti da diversi altri ambienti (DXF, RIB, Stratavision-Stratastudio, Form-Z) esso ha una linea preferenziale per ClarisCad. Riconoscendo implicitamente che questo è di gran lunga il pacchetto più diffuso tra i software CAD orizzontali, i progettisti della Diehl hanno non solo reso trasparenti (ed immediatamente utilizzabili senza tecniche d'importazione) per MC5 i file realizzati in questo ambiente, ma lo stesso ambiente di lavoro è, in struttura 2D, del tutto simile a quello del package Claris. Aprendo un file già realizzato, o solo lanciando il programma, nuovi utenti MC5 provenienti dal pacchetto di Craig Young e Marie Hunter si sentiranno a casa propria, senza necessità di reimparare locazioni degli strumenti o disposizione dei menu. In più, il pacchetto contiene un programmino ad hoc, ClarisCad Converter, che permette di lanciare e trasferire il file Claris in ambiente MiniCad semplicemente cliccandolo dalla scrivania, un po' come avviene sotto WordPerfect che desidera leggere file Word o Write.

#### L'uso del pacchetto

Riprendendo quanto detto un secondo fa all'apertura si spalanca una finestra simile a quella di Claris Cad, ben noto, crediamo alla maggior parte degli utenti Mac (per chi, ma saranno veramente pochi, non conoscesse questo pacchetto, diremo che si tratta di una finestra, molto più estesa e ampliata, simile a quella dell'ultima versione Draw). In default abbiamo due righelli e cinque palette. Si tratta del «MiniCad Standard Overlay», che fa parte delle librerie di overlay fornite col programma, e che è selezionabile, ove non fosse già presente, dalla barra di menu. Questa possiede nove voci di default, che, ovviamente, si sviluppano in una serie di chiamate a funzioni e di submenu. Al di sotto sono presenti due barre-righelli (per la precisione si tratta di uno, il data-display bar, diviso in due parti). Esso ha un duplice compito; fornire informazioni riquardo ad alcune caratteristiche dell'ambiente di disegno, come dimensioni dell'oggetto o posizione del mouse; e permettere di battere direttamente dalla tastiera dimensioni o locazioni durante le operazioni di disegno. Si tratta di dati che possono essere anche molto complessi, come valori di DX, DY e DZ, aree, angoli rispetto alle coordinate, perimetro, rapporto lunghezza-altezza, caratteristiche degli arrotondamenti, e così via.

Le palette sono cinque (2D, 3D, quella di forzatura, quella degli attributi e quella dati) e sono tutte di tipo «floating», vale a dire sempre presenti in primo piano. Prima grande novità è la possibilità di creare o modificare palette secondo i propri desideri e necessità (un po' come avviene per i righelli di Excel). In ossequio alla tecnica Claris, molti elementi hanno un triangolino d'estensione, che permette di scegliere formati diversi nell'ambito del motivo o della funzione desiderata (ad esempio cerchi, ovali, ellissi). La successiva palette, pressoché sempre necessaria, è quella dei «constrain», delle forzature (letteralmente costrizioni).

Grande parte delle operazioni di costrizione si identificano in operazioni di snapping; si possono imporre operazioni di salto-aggancio al righello, alla griglia, a punti di altri disegni, forzando, ad esempio perpendicolarità o parallelismo. La palette è pressoché identica in due e tre dimensioni, e comprende salti degli strumenti di disegno a una distanza obbligata, con angoli prefissati, con operazioni di tangenza (ovviamente a fiqure circolari o subcircolari). Ancora ci si può agganciare a superfici, scegliendo oltre le opzioni precedenti, anche quella di raggiungere il punto più vicino. E, a volerlo continuare, l'elenco sarebbe molto lungo.

La palette dei dati è molto interessante. Essa contiene cinque campi, che permettono di caratterizzare un oggetto in maniera puntigliosa e inconfondibile. Un oggetto può essere individuato da un nome, e possedere requisiti collegabili a classi, campi, record e dimensioni. Abbinata alla palette dei dati è la palette dei comandi che poi non è altro che quella delle macro; infine la palette degli attributi permette di definire aspetti particolari degli oggetti utilizzati, come spessore delle linee, pattern e colori della campitura, ecc. Sono inoltre selezionabili alcune caratteristiche delle linee, come tratteggio, dimensioni e forma delle frecce e dei punti di quotatura, tipologia della sovrascrizione per oggetti dimensionati, e così via.

Come peraltro già presente in buona parte dei pacchetti concorrenti, anche in MC5 più è grande e complesso il disegno da realizzare, maggiore sarà l'utilità dei layer (lucidi sovrapponibili). Accanto a questi, la cui utilità è da tempo riconosciuta, si dispone di classi, veri e propri gruppi di oggetti che possono essere visualizzati o na<sup>, osti</sup> con un semplice comando.

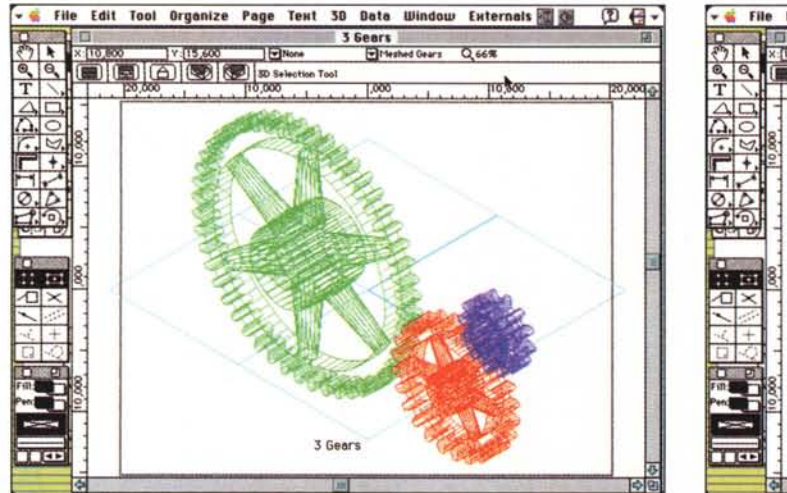

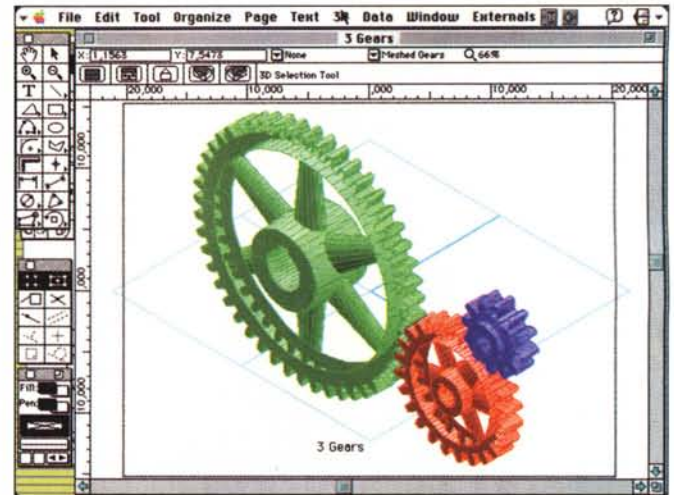

La stessa figura, schematizzata a «fil di ferro» e poi sottoposta a rendering.

L'utilità di esse è ben chiara se si segue l'esempio; immaginiamo di star disegnando l'interno di un'automobile: costruiremo una serie di classi (selleria, tappezzeria interna, cruscotto, pedaliera) e le raggrupperemo in strutture logiche (classi, appunto) diverse. Sembrerebbe a prima vista trattarsi di un duplicato dei laver, ma la struttura delle classi è più potente; sempre restando nello stesso esempio potremo giocare con gli elementi delle classi combinandoli insieme per vedere i risultati; volanti a due o più razze, forme di sedili diverse. cruscotti con strumentazione di diverse forme possono essere realizzati più velocemente e agevolmente che non sovrapponendo lucidi su lucidi. Inoltre, quando sistemati sul disegno, gli elementi delle classi fanno parte di un unico foglio, al contrario dei layout stessi.

Qualche parola sulle modalità di disegno; sebbene possa essere sempre utilizzata la normale tecnica del click-anddrag cara all'utenza Mac, le superiori esigenze di precisione e accuratezza di un CAD impongono spesso l'inserimento parametrico dei valori. Questo avviene attraverso una serie di dialog box di eccezionale completezza e potenza (ad esempio è possibile definire numericamente addirittura i tratteggi delle linee o imporre l'area di un oggetto attraverso la modifica di una dimensione). Il tutto è aiutato da uno «smart cursor» funzionante in questo modo: MiniCad in ogni momento tenta di interpretare la sua posizione sulla pagina in confronto alle figure esistenti e informa l'utente su quali operazioni può eseguire in quella posizione; ancora, attivando l'opzione «floating datum» si può usufruire dell'indubbio vantaggio delle coordinate relative (in altri termini vengono visualizzati i valori di DX e DY rispetto a un precedente valore).

#### Il 3D in MiniCad 5

Sebbene MC5 sia uno dei più potenti (se non il più) tool grafico in due dimensioni, esso incorpora un ambiente di lavoro in tre dimensioni di grandissimo pregio e soprattutto, di straordinaria facilità, come vedremo. Come si può vedere dalle figure, le palette 2 e 3D sono abbastanza simili e anche le funzioni dei tool, fatte le debite differenze sono sovrapponibili.

La palette è essenzialmente divisa in due parti: tool di manipolazione e tool di creazione. Esistono due tecniche di base per l'integrazione e il passaggio dall'ambiente 2D a quello 3D. Il primo è quello di conservare ogni punto del disegno come punto separato in un ambiente in tre dimensioni, vale a dire che si parte fin dall'inizio da una struttura spazialmente definita. Con questo sistema 2D è semplicemente un subset dell'ambiente 3D o, in altri termini, che tutto quello che si disegna inizialmente in 2D è in effetti un oggetto in 3D con altezza (Dz) pari a zero. Con questa tecnica, guardando l'oggetto parallelamente ad un asse, esso appare in due dimensione, mentre visualizza la sua vera struttura tridimensionale spostando il punto di veduta.

Appare evidente che la manipolazione di un ambiente così costruito è ben lungi dall'essere facile. Il tipo di approccio obbliga l'utente, sovente, a funambolismi mentali non sempre piacevoli. Non è, ancora, da sottovalutare la possibilità di non vedere linee, anche sghem-

be, che una particolare visualizzazione rende parallele all'asse visivo.

Una tecnica migliore, che è poi quella di MiniCad, è di maneggiare i due ambienti e i relativi oggetti differentemente. In questo caso un disegno può essere formato da parti in 2 e 3 dimensioni e ognuno degli oggetti sarà manipolato dal rispettivo blocco di tool. Questo, e non è poco, porta a una maggiore velocità dell'insieme, a una maggiore efficienza della memoria occupata (gli oggetti in 2D saranno sempre in 2D, caratterizzati da solo due dimensioni). Si tratta, quindi, di un sistema ibrido, che mantiene i vantaggi dei due ambienti senza apprezzabili perdite di valori da parte dell'uno e dell'altro. Ovviamente il guadagno, a livello di velocità ed efficienza è impagabile.

Il pacchetto mette a disposizione le più comuni tecniche di proiezione, da quella piana in due dimensioni alla ortogonale alla prospettica fino alla obliqua cavaliere e obliqua cabinet, con angoli di 30 e 45 gradi. Ovviamente occorre tenere presente che stiamo lavorando su uno schermo per rappresentare un mondo reale in tre dimensioni. L'aggiunta della terza dimensione porta a un grande aumento della complessità di ogni singola operazione basti pensare solo alle tecniche numeriche che stanno (rispetto al punto di vista) dietro al movimento o alla rotazione di un oggetto. E qui appare un grosso miglioramento rispetto alla precedente versione; il problema sta nel come rappresentare e specificare un punto in 3D con un mouse che si sposta solo secondo due coordinate. La vecchia versione faceva coincidere il piano di movimento del mouse con lo schermo; nella maggior

parte dei casi non c'erano problemi. Nella nuova versione l'oggetto non è più visto da un punto sullo schermo, ma è come se fosse messo su un piano di una scrivania; il punto di visuale rimane fermo, ma l'oggetto può essere spostato in profondità (così come, ad esempio si sposta una ceneriera su un tavolo). Merito degli implementatori è quello di aver reso, attraverso i semplici comandi del mouse, la cosa del tutto intuitiva e trasparente nel seguente modo: ogni volta che si decide di spostare un oggetto si può indicare un piano ideale di movimento, su cui farlo scorrere; e il gioco (si fa per dire) è fatto.

La palette 2/30 è fornita, di base, di più di cinquanta tool, ma per diverse vie (programmazione e macro, moduli esterni già pronti) è possibile aggiungerne di specializzati in numero virtualmente illimitato. Tanto per citarne uno solo, un arco si può definire in almeno otto modi diversi di base, ma se un utente ha bisogno di realizzare archi particolari di specifiche caratteristiche può costruire una macro ad hoc ed assegnarla a una iconetta (un poco come avviene nei righelli personalizzati di Excel). Un problema piuttosto ricorrente in meccanica è quello del calcolo degli smussi; ecco allora da preparare una funzione matematica ad hoc che trasforma i nostri desideri in disegno, magari quotato. Estrudere un oggetto piano e magari farne un mirroring è operazione tutta svolta dal mouse, senza preoccuparsi troppo di problemi di prospettiva o di linee nascoste.

*Un altro esempio di •• rendering di buona qualità, eseguito in tempi ragionevoli (una decina di secondi).*

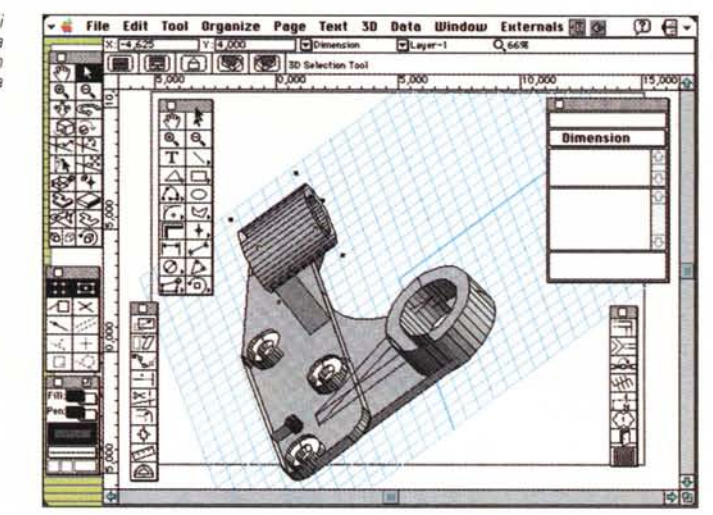

Abbiamo bisogno di oggetti multipli dimensionati proporzionalmente allo sviluppo nelle tre dimensioni? Basta un doppio click e un'impostazione di valori per la profondità del disegno. Abbiamo bisogno di customizzare o creare un nuovo menu? Più semplice che in Word! Inutile dilungarci!

#### *Conclusioni*

MiniCad è, probabilmente, oggi il pacchetto di CAD migliore che si trova sul mercato, soprattutto in termini di rapporto costo/prestazioni. Ha il grande vantaggio di essere di bocca buona, adattandosi anche a vecchie macchine da tempo scomparse dal mercato (penso ai CI, CX, VI e così via), anche se fa

davvero spettacolo sui più potenti PowerMac. Come dicevamo, è specifico per disegno tecnico, ma questa scelta specializzata ha permesso di portare al limite della perfezione raggiungibile da una macchina. Ed ha una marcia in più che citiamo qui proprio perché è un vero overboost; tutti gli oggetti, parametrizzati, sono conservati in uno spreadsheet-database parallelo; gli ambienti sono bidirezionali, e le modifiche dell'uno si riflettono nell'altro. Vi pare poco poter scorrere il foglio elettronico alla ricerca della coppia conica ipoide del secondo differenziale della 4WD che stiamo progettando e andare a modificare i valori semplicemente battendoli alla tastiera, per poi andarsi a guardare il nuovo disegno già bell'e pronto?

### **Il MiniPascal di MiniCad 5**

MiniCad 5 offre all'utente un potente linguaggio di programmazione che permette di creare nuovi comandi o raggiungere e modificare praticamente tutti quelli esistenti; con un poco di pazienza e di esercizio si può addirittura intervenire, per modificarlo e adattarl alle nostre esigenze, sul programma stesso. Il linguaggio che non abbisogna di altri moduli, è inserito nell'applicazione principale stessa, sebbene abbia un suo specifico ambiente di sviluppo.

L'ambiente consiste di due componenti primari; il comando «Run Macro» e il Mini Pascal Command Editor vero e proprio.

Il più comune (e facile) metodo per generare routine personali è il secondo; e non si spaventino coloro che non hanno mai scritto una riga di codice. La maggior parte delle operazioni è eseguibile tramite il solo uso del mouse; chiamando, infatti, l'opzione «Command» dal menu «Data», si accede alle varie palette, che qui vanno intese in senso più lato, come collezioni o comandi da eseguire.

Facciamo come al solito un esempio; immaginiamo di voler costruire un ingranaggio dentato elicoidale, o magari una finestra, di cui ci serviremo spesso. Invece di prepararlo volta per volta o di importarlo da disegni o lucidi già esistenti può essere più conveniente sviluppare una routine che, invocata, fa il lavoro al posto nostro. Creeremo una nuova palette in cui inseriremo una icona personalizzata e mnemonica. Assegnato un nome alla palette (es.

«satelliti del cambio» o «finestre da villetta») scendiamo a livello più basso, per costruirci le routine specifiche per i diversi tipi della famiglia di oggetti. Aggiungeremo, in altri termini, alla palette nuovi comandi; si apre l'editor del MiniPascal che è ben più di un semplice editor di testo ma che ha una serie di bottoni per accedere a liste di procedure già definite, attribuire criteri e funzioni, acquisire testo da file già esistenti e visualizzare errori.

Le funzioni accessibili sono ovviamente, alla base, quelle del Toolbox (rettangoli, ovali, campiture, poligoni a mano libera) ma sono state aggiunte numerose funzioni utili in un ambiente di disegno (come distanze assolute o angolari), manipolazione di dati e identificatori, utilizzo di vettori, liste e array, operatori aritmetici a diverso livello, estremamente potenti. Il linguaggio è notevolmente articolato (più di trecento funzioni) e non mancano funzioni e procedure, comandi condizionali, loop e chiamate a funzioni già predefinite.

Sebbene l'ambiente grafico in sé permetta di costruire disegni di estrema complessità, l'accesso all'ambiente di programmazione amplia notevolmente la flessibilità del programma e, soprattutto, permette all'utente di facilitarsi, man mano che va avanti, il lavoro, specie se è ripetitivo. Imparare il MiniPascal non è difficile, in quanto il manuale è ben redatto e abbonda di esempi che non lascian nulla al sottinteso.

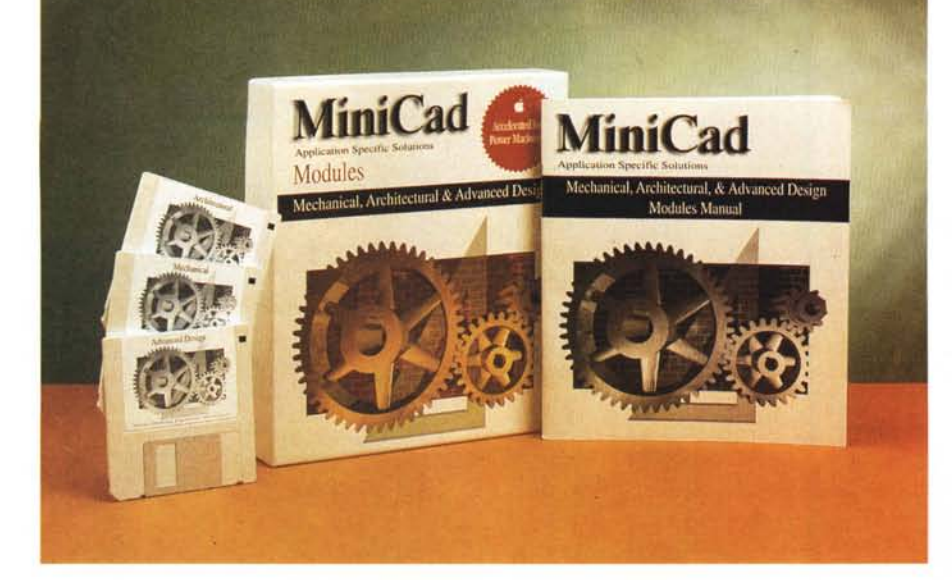

## **I moduli aggiuntivi di MiniCaCi5.0**

MiniCad 5.0 offre, come dotazione standard questi tre moduli esterni destinati a settori specifici del disegno professionale. Si tratta, per ognuno di essi, di una combinazione studiata di tool, menu, librerie di simboli e file di stipo stationery. Questa combinazione, accuratamente studiata, offre all'utente specialistico un ambiente di lavoro tagliato su misura.

Si tratta di moduli «external» e come tali vanno trattati in ottica di caricamento e gestione; ma, indipendentemente dal vantaggio di avere ferri del mestiere già pronti, il pacchetto è interessante in quanto è una vera e propria miniera di informazioni circa funzioni non implementate nel pacchetto di base e ottenibili, appunto, dopo il montaggio di tali moduli.

Innanzi tutto i file MiniCad posso essere esportati in formato QuickTime, permettendo agli oggetti in tre dimensioni di essere visti in movimento come oggetti reali (normalmente un modello in 3D, quando viene mosso sullo schermo, si trasforma in schema «a filo di ferro»). Eseguire l'operazione è semplice; basta esportare l'oggetto in formato QT ed assegnare i relativi parametri (numero e durata della scansione dei fotogrammi, lunghezza del filmato e così via).

Altre funzioni interessanti solo il «Purge Unused Objects», dalla funzione intuitiva; ancora, «Fit to Objects» che visualizza in maniera diversa selezioni o l'intero disegno.

Ancora è possibile convertire ogni font TrueType in polilinea (un po' come avviene, ad esempio, in FH). Il vantaggio, qui, e che il testo diviene, a tutti gli effetti, un oggetto in tre dimensioni su cui è possibile eseguire le operazioni

offerte da MC stesso. Gli oggetti possono essere duplicati lungo una linea, schiacciati, inclinati o deformati, convertiti e tagliuzzati secondo ogni capric-CIO.

Il modulo meccanico offre un ambiente già predisposto per certe operazioni periodicamente ricorrenti. Ad esempio è possibile realizzate una vite solo battendone le dimensioni e le caratteristiche, tracciare linee guida multiple per parti da disegnare (un esempio è l'asse dei denti di un ingranaggio); e ancora calcolare le proprietà di un oggetto (perimetro, area, baricentro, momento d'inerzia rispetto a questo o a qualsiasi altro punto, posizione di equilibrio).

È possibile, con lo stesso sistema, disegnare una camma e il suo sviluppo, mentre, passando al campo architettonico, scopriamo la presenza di una vasta libreria di simboli, la possibilità di inserire nel disegno nastri di misura mobili, per linee e per angoli, o di automatizzare operazioni come il calcolo e il disegno di aree di parcheggio, creare muri a Y, inserire chiamate e messaggi temporanei su disegni da revisionare, allocare simboli parametrici, disegnare, al volo, ringhiere e persiane.

La cosa più simpatica è che con un minimo di pazienza è possibile entrare nelle librerie stesse per scoprire trucchi di programmazione, anche abbastanza raffinati, e imparare a conoscere più a fondo il MiniPascal.

Accanto a queste librerie ne esistono numerose altre, fornite da sviluppatori indipendenti a prezzi ragionevoli. Il pacchetto contiene una newsletter con utili aggiornamenti su materiali disponibili e anche una bibliografia particolarmente interessante, sia orizzontale che dedicata a specifici problemi. Mis

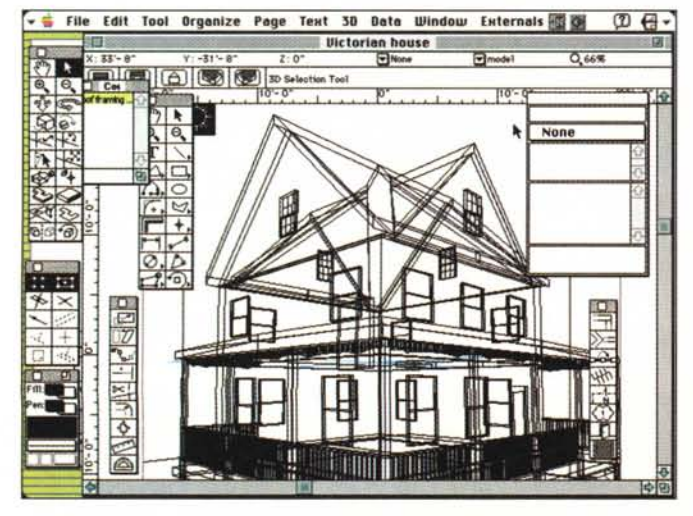

*Due esempi, tratti dalle librerie accessorie fornite col pacchetto.*

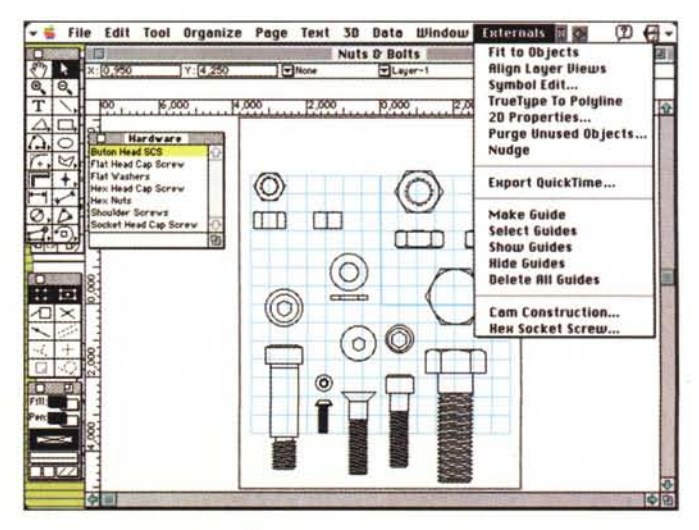

**NUOVO!** 

**ScanMan PowerPage Scanner per formati A4** 

medi di riferimento e IVA esclusa

## **UNO SCANNER LOGITECH. IL VOSTRO MIGLIORE AMICO IN UFFICIO.**

**ScanMan®** EasyTouch<br>L. 399000; Gli scanner manuali Logitech offrono tutte le caratteristiche e le elevate prestazioni degli scanner piani ad un *prezzo notevolmente inFeriore.* Completamente compatibili con il protocollo OLE e con TWAIN, vengono tutti forniti con il software OmniPage® Direct AnyFont" OCR for Logitech per il riconoscimento ottico dei caratteri da un programma di elaborazione testi e FotoTouch® Color per il ritocco delle immagini, oltre alla funzione AutoStich che permette lo giunzione automatica di scansioni multiple.

> **ScanMan PowerPage:** *Cattura immagini* o *testi,* invia *Fax!*e *copia* da qualsiasi applicazione Windows. Accetta documenti fino al formato A4 a 256 livelli di grigio e si collega direttamente alla porta parallela.

**ScanMan EasyTouch:** *E' senza scheda,* si collega direttamente alla porta parallela e cattura 256 livelli di grigio fino a 400 dpi.

**ScanMan Colar:** Digitalizza fino a 16,8 milioni di colori, *non richiede tempo* di preriscaldamento tipico di prodotti analoghi e può anche lavorare a livelli di grigio e di tratto.

**ScanMan 32 e 256:** Effettuano lo scansione a livelli di grigio ad un prezzo molto accessibile.

LOGITEGH

ScanMan~ **Color L. 650000'**

> ScanMan~ **Modello 256 L.310000·**

**Acquista subito il tuo scanner Logitech presso il rivenditore più vicino o chiama Logitech, lei: (039) 605 65 65, Fax: (039) 605 65 75.**